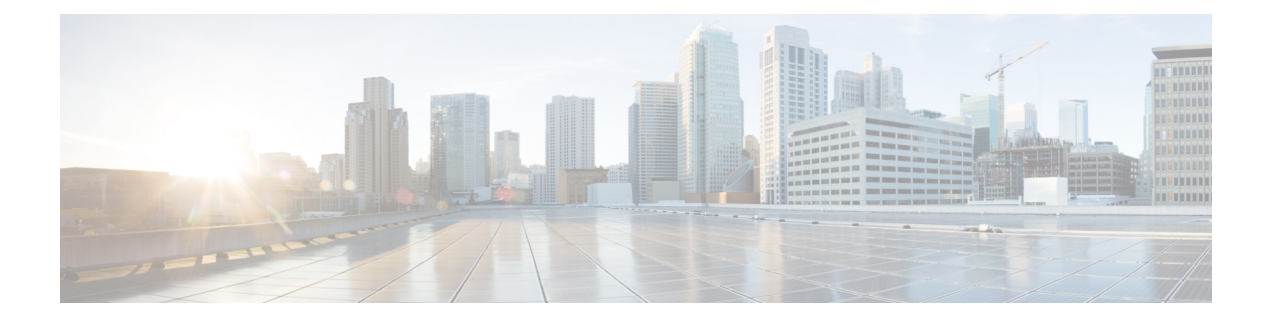

# **Configuring OpenFlow**

This chapter contains the following sections:

- [Information](#page-0-0) About OpenFlow, page 1
- OpenFlow [Limitations,](#page-1-0) page 2
- [Supported](#page-1-1) Interface Types, page 2
- [Unsupported](#page-1-2) Interface Types, page 2
- [Supported](#page-1-3) Interface Modes, page 2
- [Supported](#page-1-4) Match Fields, page 2
- [Supported](#page-2-0) Actions, page 3
- Scale Flow [Numbers,](#page-2-1) page 3
- Pipeline [Support,](#page-2-2) page 3
- [Prerequisites](#page-3-0) for OpenFlow, page 4
- Setting Up an [OpenFlow](#page-4-0) Virtual Service, page 5
- Enabling [OpenFlow,](#page-5-0) page 6
- [Configuring](#page-5-1) the OpenFlow Switch, page 6
- Verifying [OpenFlow,](#page-6-0) page 7

### <span id="page-0-0"></span>**Information About OpenFlow**

OpenFlow is a specification from the Open Networking Foundation (ONF) that defines a flow-based forwarding infrastructure (L2-L4 Ethernet switch model) and a standardized application programmatic interface (protocol definition) to learn capabilities, add and remove flow control entries and request statistics. OpenFlow allows a controller to direct the forwarding functions of a switch through a secure channel.

Cisco ONE Platform Kit provides the ability to host Cisco internal or external third party applications on or adjacent to Cisco's networking infrastructure, and enables programmatic access to networking services in a controlled and consistent manner. When hosting applications on Cisco routers or switches, the applications will run within a virtual-machine or container.

## <span id="page-1-0"></span>**OpenFlow Limitations**

The Cisco Nexus 5500 and Cisco Nexus 6000 switches do not support the OpenFlow action to rewrite the layer-2 destination MAC address. Therefore, the XNC controller use cases such as Topology Independent Forwarding and Latency Optimized Forwarding may not be work correctly on the Cisco Nexus 5500 and Cisco Nexus 6000 switches.

## <span id="page-1-1"></span>**Supported Interface Types**

The following is a list of supported interface types:

- Regular Layer 2 physical ports (switchport)
- Layer 2 port channels

# <span id="page-1-2"></span>**Unsupported Interface Types**

The following is a list of unsupported interface types:

- Layer 3 ports (no switchport)
- Fabric extender ports
- Virtual Port-Channel (VPC) ports
- Layer 3 Port-Channel

### <span id="page-1-4"></span><span id="page-1-3"></span>**Supported Interface Modes**

The following is a list of supported interface modes:

- Access port
- Trunk port

### **Supported Match Fields**

The following are lists of supported match fields:

- Layer 2 header
	- ◦Ethertype
	- ◦VLAN ID
	- ◦VLAN priority (PCP)
	- ◦Source MAC address

◦Destination MAC address

- Layer 3 header
	- ◦Source IP address
	- ◦Destination IP address
	- ◦Layer 4 protocol
	- ◦Differentiated services Code Point (DSCP)
- Layer 4 header
	- ◦Source port
	- ◦Destination port
- Ingress Interface

### <span id="page-2-0"></span>**Supported Actions**

The following is a list of supported actions:

- Redirect the packet to one output port
- Divert the datapath packet to the OpenFlow controller
- Drop the packet

### <span id="page-2-2"></span><span id="page-2-1"></span>**Scale Flow Numbers**

- The Cisco Nexus device supports up to 1200 ACL-table flows and 32K MAC-table flows.
- The Cisco Nexus device supports up to 64 flows when the action is punt-to-controller.

### **Pipeline Support**

OpenFlow policies can be applied to the ACL-table and the MAC-table. OpenFlow relates tables by means of the 'pipeline' concept. The Cisco Nexus device supports two pipelines, 201 and 202. You can toggle the pipeline between 201and 202 by entering the **pipeline** *id* command in the openflow-agent logical switch configuration.

- Pipeline 201
	- ◦All the flows are added to the ACL-table. For example, ACL TCAM.
	- ◦ACL-table flows with the action as redirect or drop gets installed in the IFACL region of the ACL-TCAM.
	- ◦ACL-table flows with the action punt-to-controller are installed in the SUP region of the ACL-TCAM.

• Pipeline 202

◦Flows can be added to both the ACL-table(ACL TCAM) and the MAC-table(STM table).

- ◦Flows with only L2-dest-mac and VLAN as the match criteria are installed in the MAC-table. The remaining flows are installed in ACL-table
- ◦Supported actions for the MAC-table are redirect-to-port and drop.
- ◦The MAC-table supports a higher scale number than the ACL-table.

### <span id="page-3-0"></span>**Prerequisites for OpenFlow**

The OpenFlow agent requires the Cisco Nexus device to be configured with OpenFlow specific commands in order to support topology discovery and the installation of flows. The Cisco Nexus device worksin a hybrid mode so that the default commands from the startup-config file are executed upon boot up. This might create an undesirable effect and therefore must be changed.

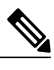

**Note** If you change or negate these required commands, it can lead to unpredictable system behavior.

### **VLAN Creation**

The following command is used to create the necessary VLANs in an OpenFlow-controller switch. This command creates the OpenFlow specific VLANs in the VLAN database.

#### **vlan x[-y]**

Even with the hybrid-Ships-In-Night mode of operation, we recommend that you segregate the VLANs among the OpenFlow-controlled ports and the regular ports. You should take caution in ensuring that the VLANs are not shared among the OpenFlow and non-OpenFlow ports in order to prevent traffic leaks.

#### **Interface Level Configurations**

To make the interfaces connected to other switches receive spanned traffic, the interface is connected to the analyzer and configured to support OpenFlow. The **interface ethernet** command changes the parser to the interface submode. Before entering the **mode openflow** command which enables OpenFlow support on the interface, the following commands are required:

- **switchport mode trunk**
- **switchport trunk allowed vlan x-y**

Cisco One controllers can perform topology discovery of OpenFlow enabled ports. To allow topology discovery on trunk ports, the native VLANs must be configured on trunk ports

#### **switchport trunk native vlan z**

When an interface is added to the OpenFlow logical switch, the following commands are applied to the interface implicitly:

- **mode openflow**
- **spanning-tree bpdufilter enable**
- **no lldp transmit**

### **Template Based TCAM Carving for OpenFlow**

The Cisco Nexus device supports template-based TCAM carving. To configure OpenFlow on the device, you must make a number of changes to the TCAM carving regions using the template based TCAM carving commands.

To configure OpenFlow on the switch you must increase the default size of the Sup region to 256 using the template based TCAM carving commands, as shown in this example:

```
switch(config)# hardware profile tcam resource template openflow
switch(config-tcam-templ)# sup 256
switch(config)# hardware profile tcam resource service-template openflow
```
To support higher scale numbers for OpenFlow policies, the IFACL-region of the TCAM must be recarved accordingly. To apply TCAM carving for a maximum flow scale, enter the following commands:

```
switch(config)# hardware profile tcam resource template openflow
switch(config-tcam-templ)# vacl 64
switch(config-tcam-templ)# ifacl 3520
switch(config-tcam-templ)# qos 128
switch(config-tcam-templ)# rbacl 64
switch(config-tcam-templ)# span 64
switch(config)# hardware profile tcam resource service-template openflow
Enter the following command to verify the TCAM carving: show hardwareprofile tcam resource template
tmplt-name
```
**Note** Configuring TCAM carving requires that the Cisco Nexus device be reloaded.

## <span id="page-4-0"></span>**Setting Up an OpenFlow Virtual Service**

The virtual service manager allows you to enable the OpenFlow agent application to run as a virtual service on a container. To setup a virtual service for OpenFlow you must perform the following tasks:

- Download the application OVA package to your system.
- Install the OVA package for a named virtual service. For example:

switch#**virtual-service install name openflow-agent package file-url**

• Configure and activate the virtual service. For example:

```
switch(config)#virtual-service openflow-agent
switch(config-virt-serv)#activate
```
To upgrade a software package installed on a virtual service you use the **virtual-service upgrade name** *application-name* **package** *file-url* command.

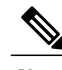

**Note** An active virtual service can not be updated.

To remove a software package installed on a virtual service you use the **virtual-service uninstall name** *application-name* command.

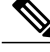

**Note** An active virtual service can not be removed.

# <span id="page-5-0"></span>**Enabling OpenFlow**

OpenFlow capability is enabled by entering the **hardware profile openflow** command to allocate the hardware resources required for the OpenFlow agent. Following a switch reload, the **hardware profile** command is used to configure ACL Feature Manager (AFM) and Forwarding Manager (FWM) modules for OpenFlow functionality.

### **Procedure**

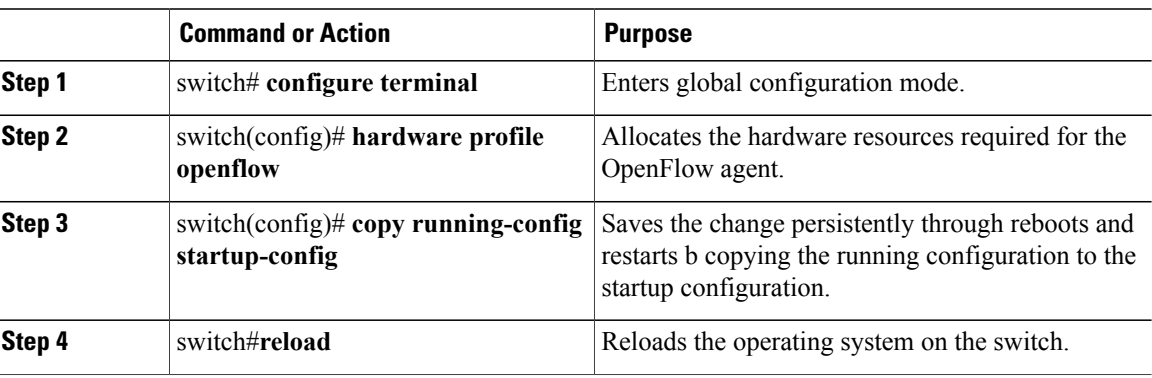

# <span id="page-5-1"></span>**Configuring the OpenFlow Switch**

You must enable OpenFlow on the switch, for the configuration to take effect.

### **Procedure**

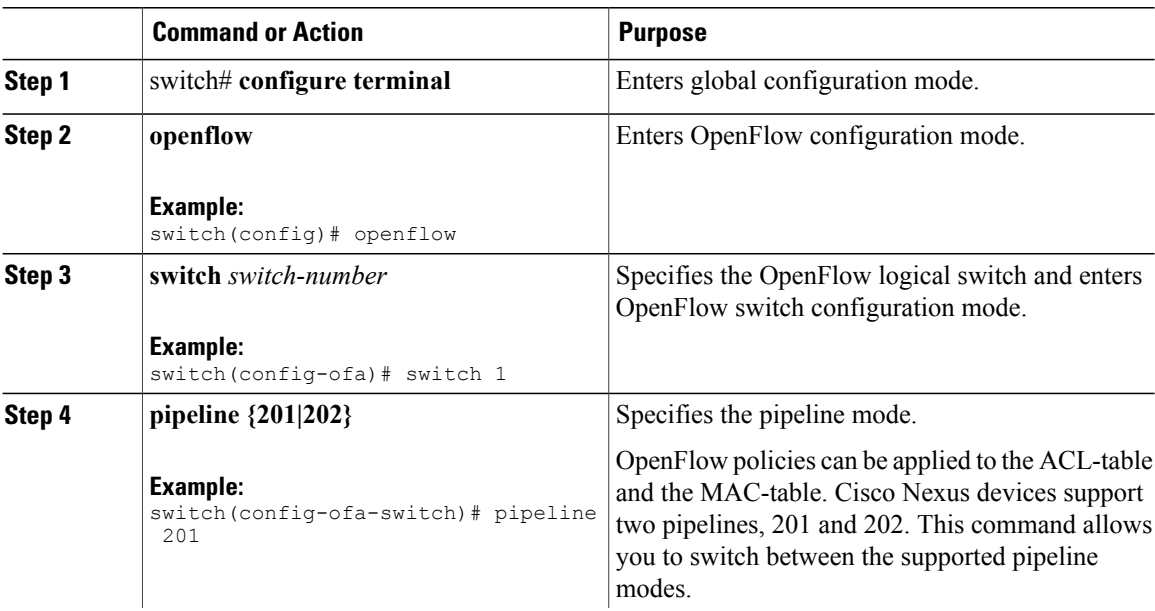

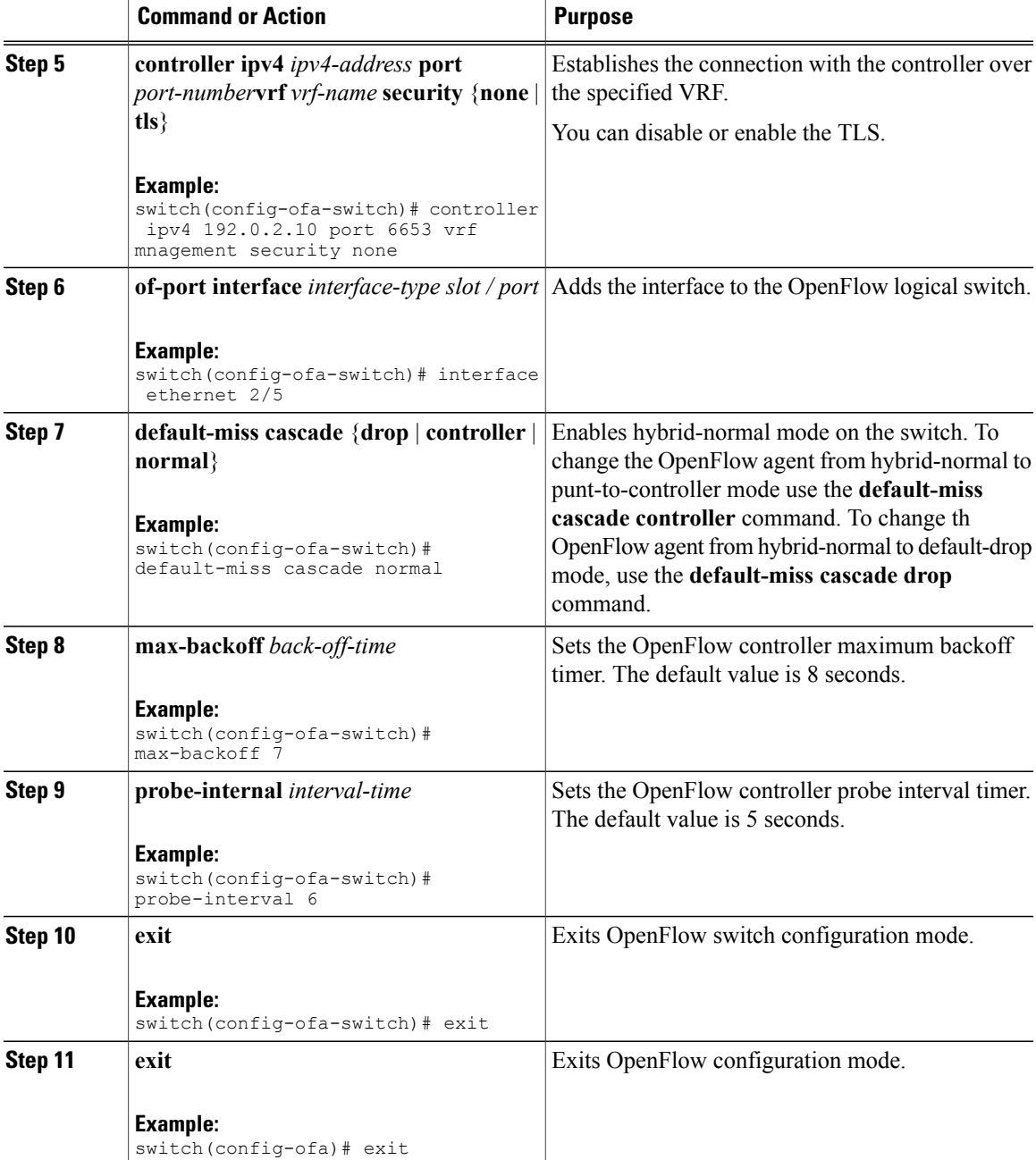

# <span id="page-6-0"></span>**Verifying OpenFlow**

Use one of the following commands to verify the configuration:

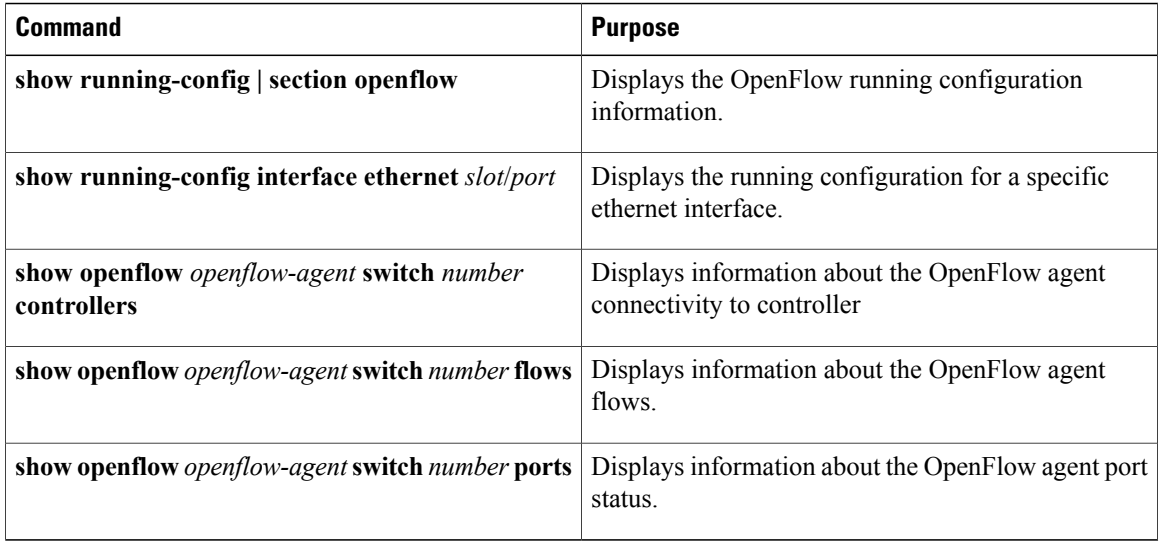